Si vous souhaitez une autre affectation des entrées et sorties, vous disposez des possibilités de réglage suivantes dans le Master Mode :

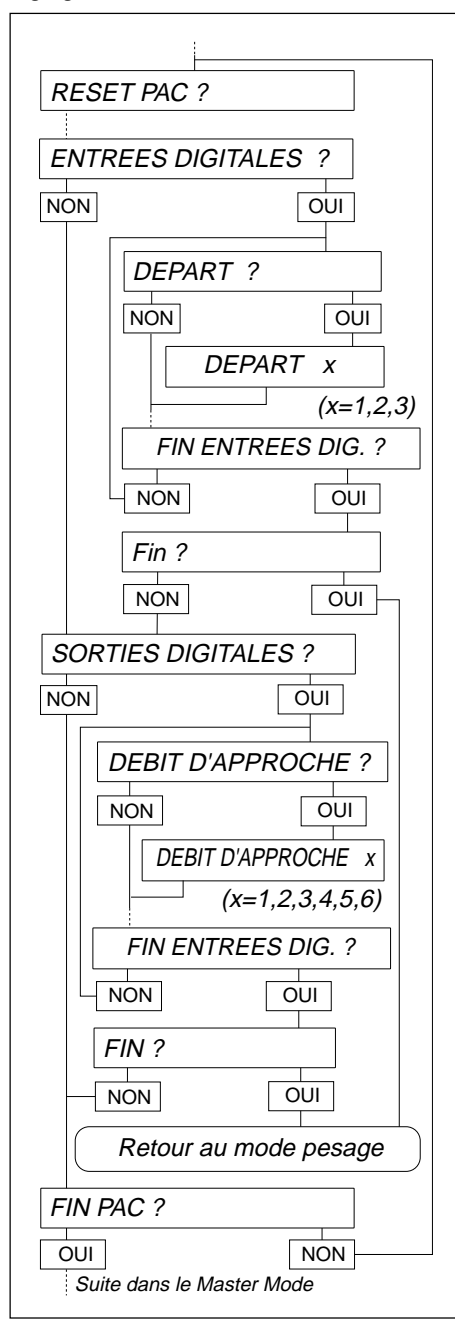

## **Entrées digitales**

- Départ automate
- Arrêt automate
- Confirmer
- Tarage
- Bec
- Entrée 6

## **Sorties digitales**

- Débit d'approche
- Débit fin
- Prêt
- Départ
- Bon
- Mauvais
- Fin du dosage
- Sortie 2

### **Marche à suivre**

- Dans le bloc de Master Mode PAC, sélectionner le point ENTREES DIGITALES ou SORTIES DIGITALES. Les affectations de fonction possibles sont proposées.
- Activation des fonctions : Entrer le numéro de l'entrée ou de la sortie voulue et confirmer avec ↵.
- Désactivation des fonctions : Entrer le numéro 0 et confirmer avec ↵.

**2. Caractéristiques techniques des entrées et des sorties**

# **2.1 Schémas électriques**

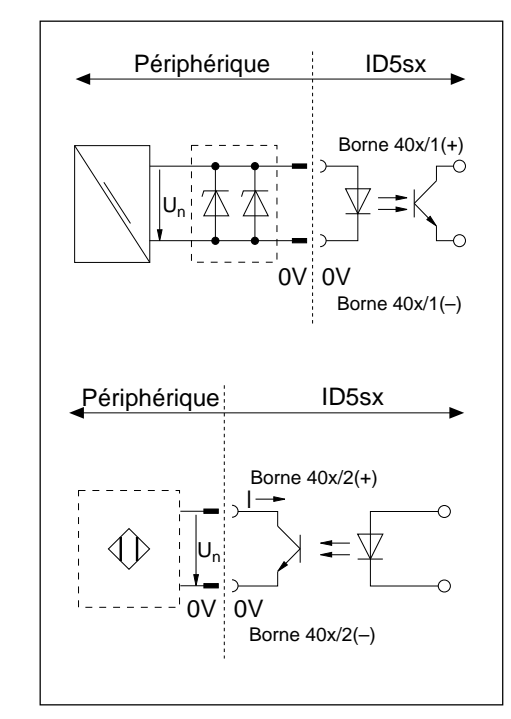

### **Entrées de sécurité intrinsèque**

- Alimentation externe via une alimentation (tension nominale  $U<sub>n</sub> = 12$  ... 24 V DC) et via une barrière zener.
- Isolation galvanique garantie
- $\bullet$   $\sf{U_{max}}$  et I $_{\sf{max}}$  selon schéma de raccordement MMRx dans la notice d'installation électrique "Système de pesage MMRx – ID5sx pour atmosphères explosibles".

## **Sorties de sécurité intrinsèque**

- Alimentation externe via amplificateur de séparation Namur selon DIN 19234. Tension nominale  $U_n = 7 ... 9 VDC$ Seuil d'activation  $1 \geq 1, 2, \ldots, 2, 1$  mA Seuil de désactivation I < 1,2 mA
- Isolation galvanique garantie
- Collecteur ouvert
- $\bullet$   $\,$ U $_{\rm max}$  et I $_{\rm max}$  selon schéma de raccordement MMRx dans la notice d'installation électrique "Système de pesage MMRx – ID5sx pour atmosphères explosibles".

# **2.2 Affectation des fonctions**

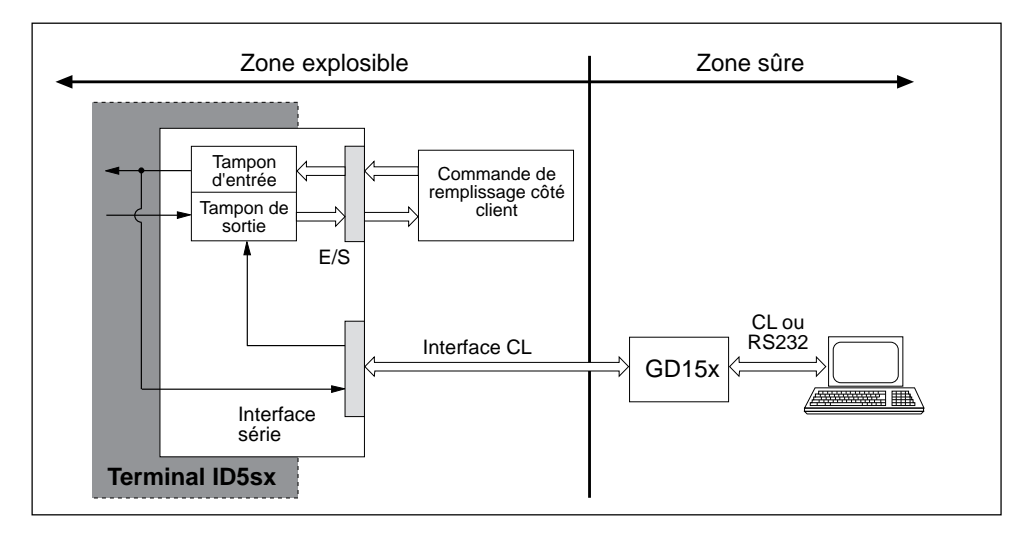

Les entrées et sorties peuvent être lues ou être mises à "1" ou "0" via des tampons d'entrée et de sortie.

Numéro de bloc d'application pour les entrées : 207 Numéro de bloc d'application pour les sorties : 206

# **3. Affectation standard pour ID5sx/DosPac**

Avec le logiciel Pac ID5sx/DosPac, les entrées et sorties sont déjà affectées avec des fonctions (signaux) ; le logiciel lit les entrées ou met à "1" ou "0" les sorties automatiquement. Ainsi, pour les entrées et sorties :

- Fonction désactivée <sup>=</sup>"0" logique = hors tension
- Fonction activée = "1" logique = sous tension

#### **Attention**

Les fonctions sont décrites dans le mode d'emploi et la notice d'installation ID/DosPac. Les affectations de fonction décrites dans celui-ci ne sont pas valables avec l'ID5sx. Elles sont décrites dans le tableau suivant. La numérotation des entrées et sorties se rapporte au schéma de raccordement MMRx dans la notice d'installation électrique "Système de pesage MMRx – ID5sx pour atmosphères explosibles".

### **Affectation des fonctions avec l'ID5sx/DosPac**

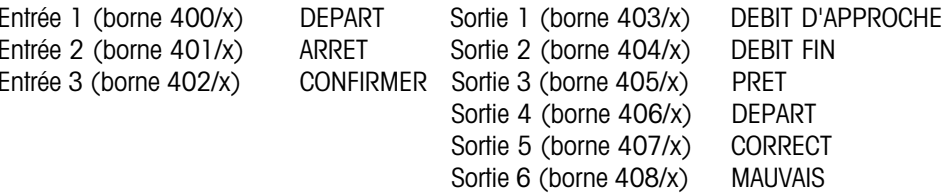

## **5. Master Mode**

# **5.1 Généralités**

Les paramètres d'interface sont réglables dans le Master Mode de l'ID5sx.

L'interface CL et l'interface RS232C sur le même GD15x sont toujours réglées sur les mêmes valeurs. Les interfaces sur le deuxième GD15x peuvent être configurées de manière différente. Pour la sélection de l'interface voulue, voir chapitres 5.3.1 et 5.3.2.

## **Activation du Master Mode**

Voir mode d'emploi ID5.

# **5.2 Modes de fonctionnement de l'interface**

Sur la sortie destinée à la zone sûre du GD15x, 2 modes de fonctionnement sont possibles :

- MODE IMPRESSION : Formatage de résultats de pesage et sortie sur une imprimante externe.
- MODE DIALOGUE : Echange de données avec un appareil informatique. L'appareil informatique pilote l'échange de données en envoyant des instructions de commande au terminal de pesée.

# **5.3 Configuration de l'interface**

Les pages suivantes décrivent les modifications dans la description du Master Mode relatif à l'Option 089, nécessaires pour l'ID5sx.

## **Impression de la configuration réglée**

L'impression de la configuration réglée n'est pas possible via le GD15x !

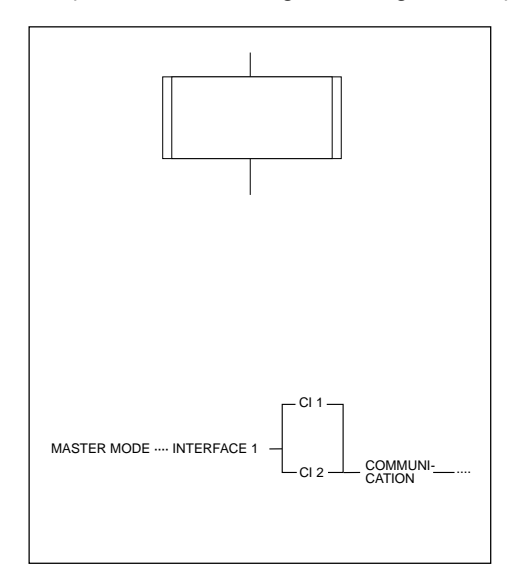

### **Représentation**

Le bloc de Master Mode INTERFACE est divisé en sous-blocs. Les ramifications dans un sous-bloc sont représentées comme ci-contre.

Pour plus de clarté, les sous-blocs sont numérotés.

#### **Remarque concernant la description d'interface Option 089**

Dans la description d'interface Option 089, une ligne d'information est représentée en bas à chaque fois. Elle contient tous les sous-blocs que vous avez sélectionnés avec OUI jusqu'au sous-bloc représenté. Sur l'ID5sx, le déroulement ci-contre est valable pour les 3 premières étapes.

# **1. Consignes de sécurité et structure de la documentation**

#### **Interfaces disponibles**

- Le terminal de pesée ID5sx dispose de 3 entrées numériques et de 6 sorties numériques.
- En outre, jusqu'à 2 modules d'interfaces GD15x peuvent être raccordés. Ainsi, sur le GD15x est disponible une interface CL (boucle de courant 20 mA) ou une interface RS232C pour le raccordement de périphériques.
- Le jeu d'instructions d'interface et la syntaxe des instructions d'interface sont compatibles avec ceux de l'Option 089.

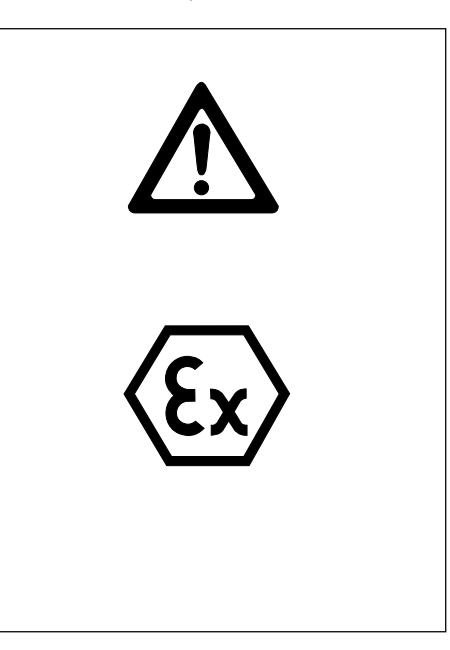

#### **Consignes de sécurité**

Dans la description d'interface Option 089, fournie, tenir compte des remarques suivantes :

- Les indications données concernent les câbles entre la connexion CL et la connexion RS232C sur le module d'interfaces GD15x et l'appareil externe. Elles ne concernent pas les câbles entre le module d'interfaces GD15x et le terminal de pesée.
- Pour les raccordements sur le terminal de pesée ID5sx est valable la notice d'installation électrique "Système de pesage MMRx – ID5sx pour atmosphères explosibles". Ceci concerne en particulier le raccordement du module d'interfaces GD15x et les raccordements aux entrées et sorties.

## **Sur l'ID5sx/DosPac, tenir compte du point suivant :**

• L'ID5sx ne dispose que de 3 entrées et de 6 sorties. De là, l'affectation indiquée dans le mode d'emploi ID/DosPac ne s'applique pas. L'affectation sur l'ID5sx/DosPac est décrite au chapitre 3 de ce mode d'emploi.

Pour l'affectation des 3 entrées, il est possible de choisir parmi 6 possibilités, pour l'affectation des 6 sorties, il y a 8 possibilités.

### **Documentation relative aux entrées et sorties**

Les informations relatives aux entrées et sorties sont données dans ce mode d'emploi.

### **Documentation relative aux interfaces CL et RS232C**

Les informations relatives aux interfaces CL et RS232C sont, pour une grande part, données dans la description d'interface Option 089 METTLER MultiRange, fournie. En outre, tenir absolument compte des différences suivantes :

- Toutes les remarques relatives à d'autres modes d'emploi ne s'appliquent plus. Seule exception dans tout le mode d'emploi : la remarque à la page 11 relative au bulletin d'information technique "L'interface CL METTLER". Cette remarque reste valable.
- Chapitre 1 "Introduction"
	- Contrairement à l'Option 089, sur le GD15x, seule une interface CL ou RS232C peut être utilisée.
- Chapitre 2 "Installation"
	- Tout le chapitre ne s'applique pas pour l'ID5sx.
	- Pour l'interface de données dans l'ID5sx, aucun travail de montage n'est à effectuer.
	- La commutation de l'interface CL dans le GD15x est décrite au chapitre 2 de ce présent mode d'emploi.
- Chapitre 3 "Caractéristiques techniques"
	- Tenir compte de la feuille de correction verte pour l'Option 089, lors du raccordement de l'interface CL.
	- Tenir compte des consignes de sécurité.
	- Chapitre 3.5 "Transmit Buffer"

Les tampons de sortie de données doivent être adressés en tant que blocs d'application 103 (1<sup>er</sup> GD15x, CL1) ou 104 (2<sup>e</sup> GD15x, CL2). Pour l'affectation 1<sup>er</sup> GD15x – 2<sup>e</sup> GD15x, voir le schéma de raccordement dans la notice d'installation électrique MMRx – ID5sx.

- Chapitre 4 "Jeu d'instructions"
	- Le jeu d'instructions a été étendu des instructions pour les entrées et sorties. Elles sont représentées au chapitre 4 de cette notice.
	- Une impression sur l'imprimante GD46 n'est pas possible, étant donné que celle-ci ne peut pas être raccordée au ID5sx.
	- Le jeu d'instructions travaille, dans le cas des instructions d'impression, sans modification de la table de codes ISO 646 - 1973, étant donné qu'une identification sur l'imprimante admissible à la vérification n'est pas nécessaire.
	- Les prestations, le format d'instruction et de réponse des instructions d'impression sont fonction de l'imprimante raccordée.
	- Le jeu d'instructions ne contient aucune instruction spéciale pour un signal acoustique.
- Chapitre 5 "Master Mode"
	- Pages 57-61 : La représentation est remplacée par le chapitre 5 dans le présent mode d'emploi. Pour l'affectation  $1<sup>er</sup> GD15x - 2<sup>e</sup> GD15x$ , voir le schéma de raccordement dans la notice d'installation électrique MMRx – ID5sx.
	- Pages 62-80 : Tenir compte de la remarque relative à la ligne d'information au début du chapitre 5.3 du présent mode d'emploi.

### **Remarques**

- Lors d'entrées erronées, apparaît le message d'erreur NON AUTORISE. Répéter l'entrée.
- Vérifier toutes les 6 ou 8 possibilités afin qu'aucune affectation antérieure ne soit mémorisée. Des affectations doubles pour une entrée ou une sortie sont possibles.
- Après sortie du Master Mode, les réglages ainsi effectués sont sauvegardés à l'abri des coupures secteur.
- Avec RESET PAC, l'affectation des entrées/sorties digitales peut être ramenée au réglage standard.
- Certaines applications du ID/DosPac nécessitent une seconde Option 084. Ceci n'est pas possible avec l'ID5sx. Les blocs concernés du Master Mode n'apparaissent pas sur l'ID5sx/DosPac.

**4. Instructions pour les entrées et sorties dans le jeu d'instructions**

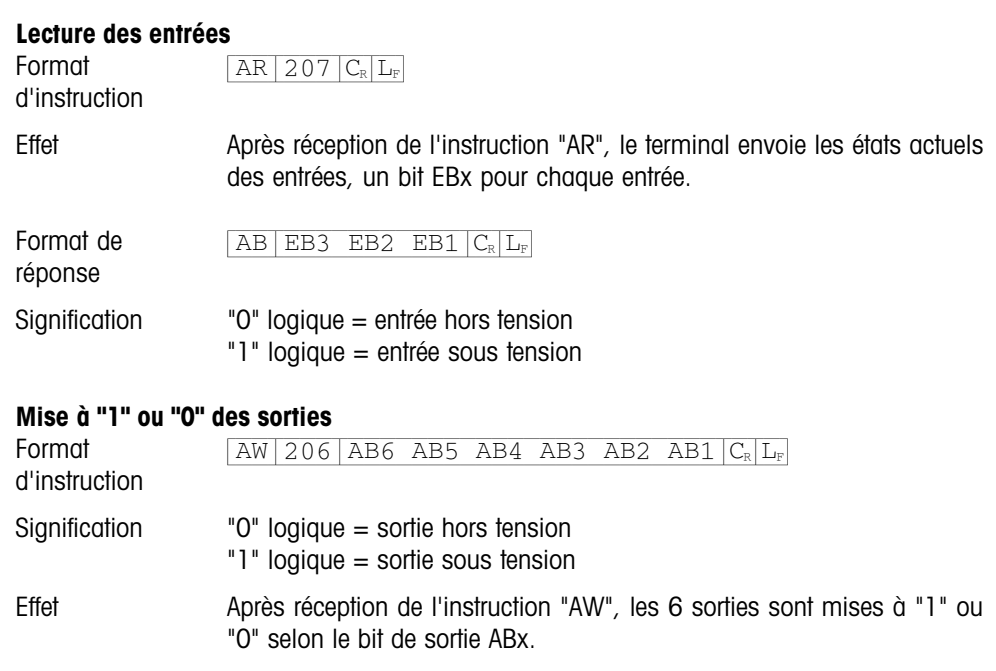

Format de réponse  $AB|C_{R}|L_{F}$ 

ou pour une instruction non exécutable (par exemple numéro de bloc d'application erroné) :  $\overline{ES|C_R|L_F}$ 

**Mode d'emploi Description d'interface**

**METTLER TOLEDO MultiRange Terminal de pesée ID5sx**

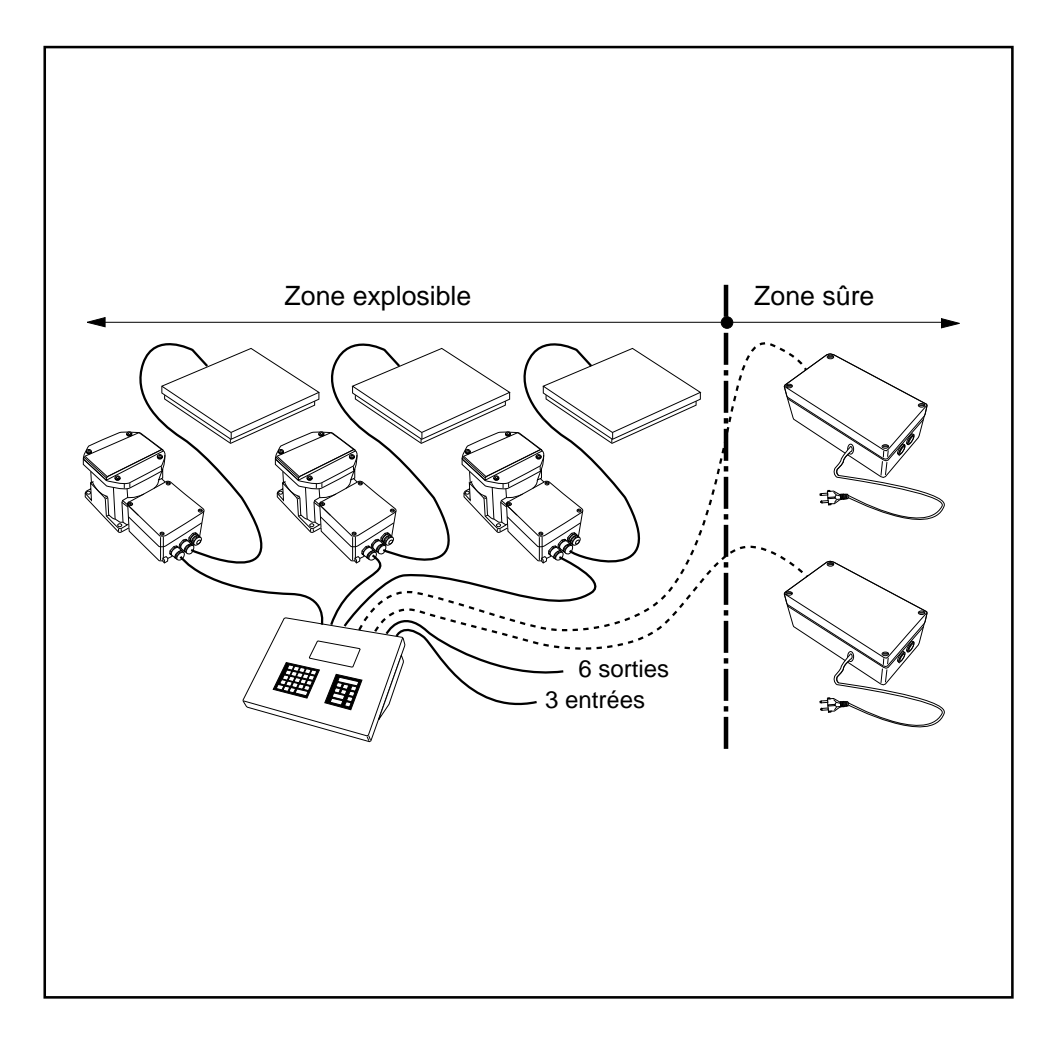

**METTLER** 

*TOLEDO* 

**Mettler-Toledo (Albstadt) GmbH,** D-72458 Albstadt, Germany, Tel. (0 74 31) 14-0, Fax (0 74 31) 14-232

- **A Mettler-Toledo Ges.m.b.H.,** 1100 Wien, Tel. (01) 604 19 80, Fax (01) 604 28 80
- **AUS Mettler-Toledo Ltd.,** Port Melbourne, Tel. (3) 9646 4551, Fax (3) 9645 3935
- **B N.V. Mettler-Toledo S.A.,** 1651 Lot, Tél. (02) 3340211, Fax (02) 3781665
- **CH Mettler-Toledo (Schweiz) AG,** 8606 Greifensee, Tel. (01) 944 45 45, Fax (01) 944 45 10
- **CN Mettler-Toledo (Shanghai) Ltd.,** Shanghai 200233, Tel. (21) 470 3932, Fax (21) 470 3351
- **D Mettler-Toledo GmbH,** 35353 Giessen 11, Tel. (0641) 507-0, Fax (0641) 5 29 51
- **DK Mettler-Toledo A/S,** 2100 Copenhagen Ø, Tel. (39) 29 04 00, Fax (39) 29 04 26
- 
- **E Mettler-Toledo S.A.E.,** 08038 Barcelona, Tel. (93) 223 22 22, Fax (93) 223 02 71
- **F Mettler-Toledo s.a.,** 78220 Viroflay, Tél. (1) 30 97 17 17, Fax (1) 30 97 16 16
- **HK Mettler-Toledo PacRim Ltd.,** Kowloon, Hongkong, Tel. 724 23 48, Fax 724 23 49<br>**I Mettler-Toledo S.p.A.**, 20026 Novate Milanese, Tel. (02) 33332.1, Fax (02) 35 62 **I Mettler-Toledo S.p.A.,** 20026 Novate Milanese, Tel. (02) 33332.1, Fax (02) 35 62 973
- **J Mettler-Toledo K.K.,** Takarazuka 665, Tel. 797 74 2406, Fax 797 74 2641
- **N Mettler-Toledo A/S,** 1008 Oslo 10, Tel. (22) 30 44 90, Fax (22) 32 70 02
- **NL Mettler-Toledo B.V.,** 4000 HA Tiel, Tel. (03440)11311\*, Fax (03440) 20530
- **S Mettler-Toledo AB,** 120 08 Stockholm, Tel. (08) 702 50 00, Fax (08) 642 45 62
- **SGP Mettler-Toledo (S.E.A.) Pte. Ltd.,** Singapore 139944, Tel. 0065 778 67 79, Fax 0065 778 66 39
- **TH Mettler-Toledo (Thailand),** Bangkok 10310, Tel. 719 64 80-87, Fax 719 64 79
- **UK Mettler-Toledo Ltd.,** Leicester, LE4 lAW, Tel. (0116) 235 7070, Fax (0116) 236 6399
- **USA Mettler-Toledo Inc.,** Worthington, Ohio 43085, Tel. (614) 438-4511, Fax (614) 438-4755
- **USA Mettler-Toledo, Inc.,** Hightstown, NJ 08520-0071, Tel. (609) 448-3000, Fax (609) 586-5451
- For all other countries: **Mettler-Toledo AG, VI,** 8606 Greifensee, Tel. 01/944 22 11, Fax 01/944 31 70

Sous réserve de modifications techniques © 06/96 Mettler-Toledo (Albstadt) GmbH Printed in Germany 506542A

## **Sommaire**

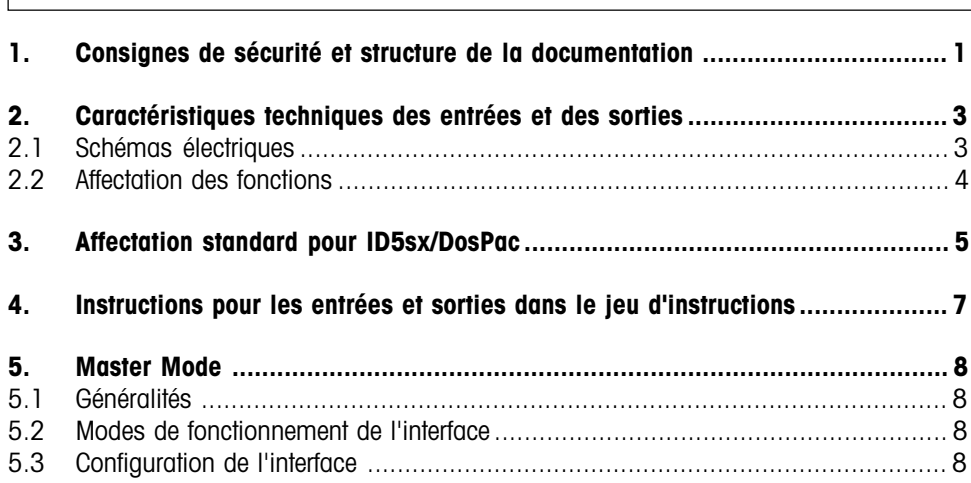

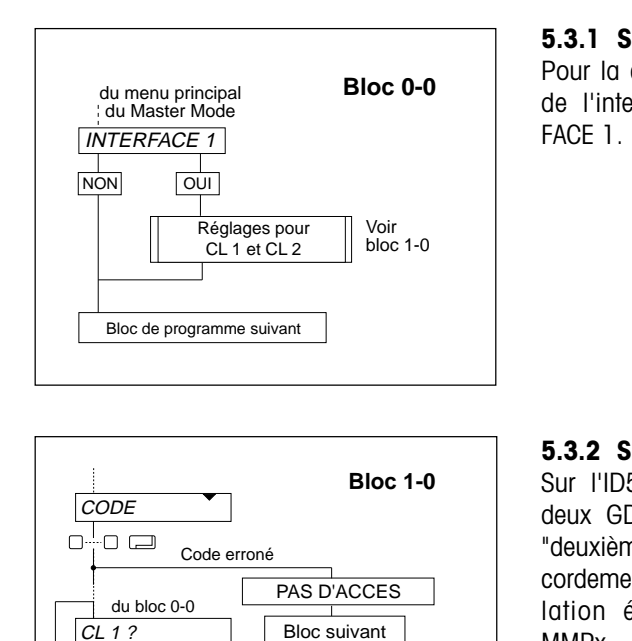

Réglage de l'interface<br>sur le 1<sup>er</sup> GD15x

Réglage de l'interface sur le 2e GD15x

#### **5.3.1 Sélection de l'interface**

Pour la configuration de l'interface CL 1 et de l'interface CL 2, sélectionner INTER-

## **5.3.2 Sélection du GD15x**

Sur l'ID5sx, il est possible de raccorder deux GD15x, respectivement "premier" et "deuxième" GD15x sur le schéma de raccordement MMRx (voir la notice d'installation électrique "Système de pesage MMRx – ID5sx pour atmosphères explosibles"). Pour cette raison, une sélection est nécessaire.

Avant la sélection du GD15x, entrer l'autorisation d'accès.

Les entrées suivantes dans ce sous-bloc définissent le GD15x sur lequel les interfaces doivent être configurées.

- CL 1 Sélection des interfaces sur le premier GD15x (bornes 203/x et 204/x)
- CL 2 Sélection des interfaces sur le second GD15x (bornes 205/x et 206/x)

Les chapitres 5.3.3 et suivants dans la description d'interface Option 089 sont identiques pour les deux GD15x. Il n'y a pas de bloc de programme RS232.

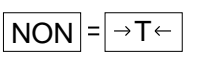

Mode pesage

**OUI** 

 $\Box \rightarrow$ 

Voir  $block 2-0$ 

du Master Mode

> Voir  $b$ loc 2-0

 $CL2?$ 

 $\frac{1}{\sqrt{2}}$   $\frac{1}{\sqrt{2}}$ 

 $\frac{1}{\sqrt{2}}$   $\frac{1}{\sqrt{2}}$ 

**FIN INTERFACE ?**  $\frac{1}{\sqrt{2}}$  oui

retour au bloc 0-0

FIN ?  $\overline{NON}$   $\overline{OUI}$